#### **HEATY LYSTAY W**

コンペティション作品 特別招待作品 フィル

①視聴する作品の「レンタル」ボタンをクリックし、ポップアップし たウィンドウの

「レンタルを完了するために下記にクレジットカード情報をご入力 下さい (Enter your credit cart details below to complete your rental)」

にクレジットカード情報をご入力下さい。

②「処理を完了するために、利用規約をご同意下さい(By completing this transaction, I agree to the teems and conditions)」から利用規約(日本語)をご確認の上、同意されま したら「レンタル」ボタンからレンタルを完了して下さい。

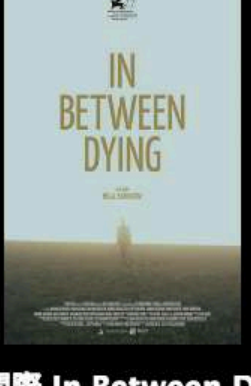

## 死ぬ間際 In Between Dying

HD Video on Demand. See here for system requirements.

#### 2 day rental  $1 - 3$

タリ

 $\mathcal{R}-$ 

l'rail

72 hour playback window. Once rented, your film will be available in your account for 2 days. Once you press play, the watch window begins and you have 72 hours to watch the film as many times as you like.

# **HD** rental I have a promo code. Enter your credit card details below to complete your rental. ■ カード番号

By completing this transaction, I agree to the terms and conditions.

劇映画第2作。行 見る者に様々な設

**\SGAROVA), 7!** ABDULAZIZOV) OV)、サミール·

**ROV** 

(SOV)

¥1500 JPY

**CVC** 

,ソタ)

年

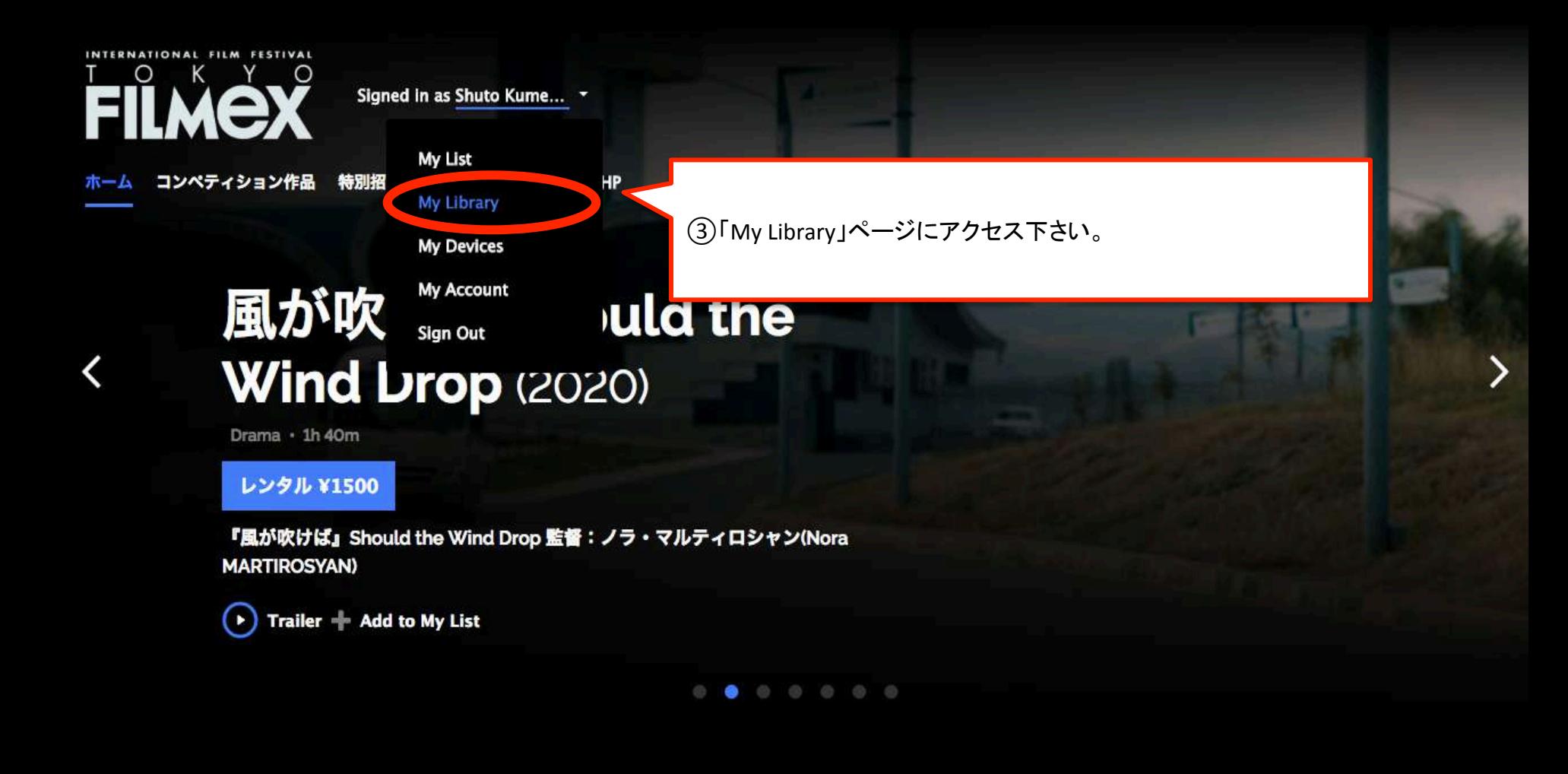

ション

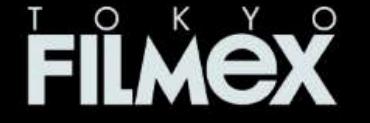

Signed in as Shuto Kume... \*

コンペティション作品 特別招待作品 フィルメックス公式HP ホーム

# **My Library**

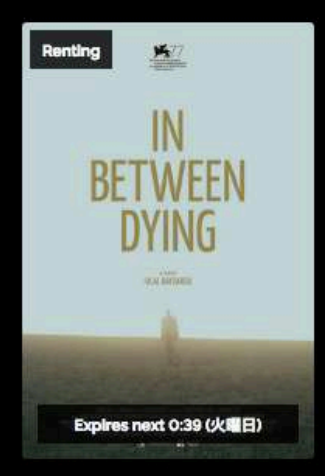

死ぬ間際 In Between **Dying (2020)** DRAMA · 1H 28M

4購入済みのコンテンツを選択し、作品をご覧下さい。

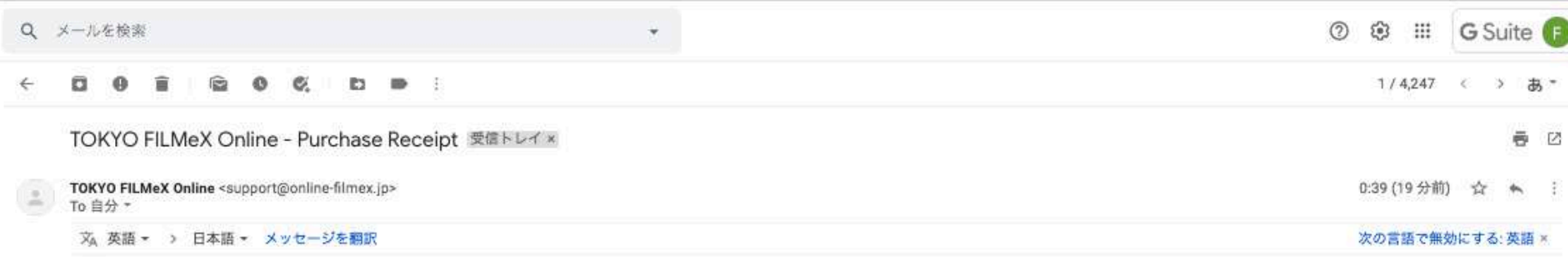

④アカウントの登録メールアドレスに

件名: 「TOKYO FILMeX Online – Purchase Receipt」

差出人:support@online-filmex.jp 

として領収書がお送りされていることをご確 認下さい。

「Watch Now」からすぐに作品をご覧頂くこ ともできます。

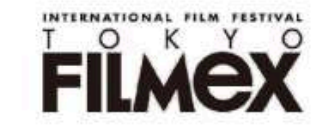

## **TOKYO FILMeX Online Purchase** Receipt

Hi Shuto Kume / TOKYO FILMeX, Thank you for your purchase of 死ぬ間際 In Between Dying.

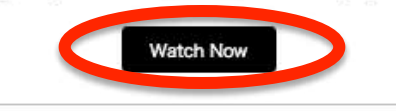

### Receipt

From: TOKYO FILMeX Online 45th floor, 2-6-1 Nishi-Shinjuku Phinippe by Tabox 109 0945